# **e lectronic<br>T ransport &<br>M anagement<br>S ystem**

Optimizați atât procesul de creare a unei comenzi, cât și întreg procesul de transport. Relizând o comandă în doar 5 pași simpli economisești timpul dispecerilor tăi care au astfel mai multă disponibilitate pentru a căuta cele mai profitabile curse.

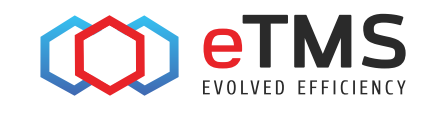

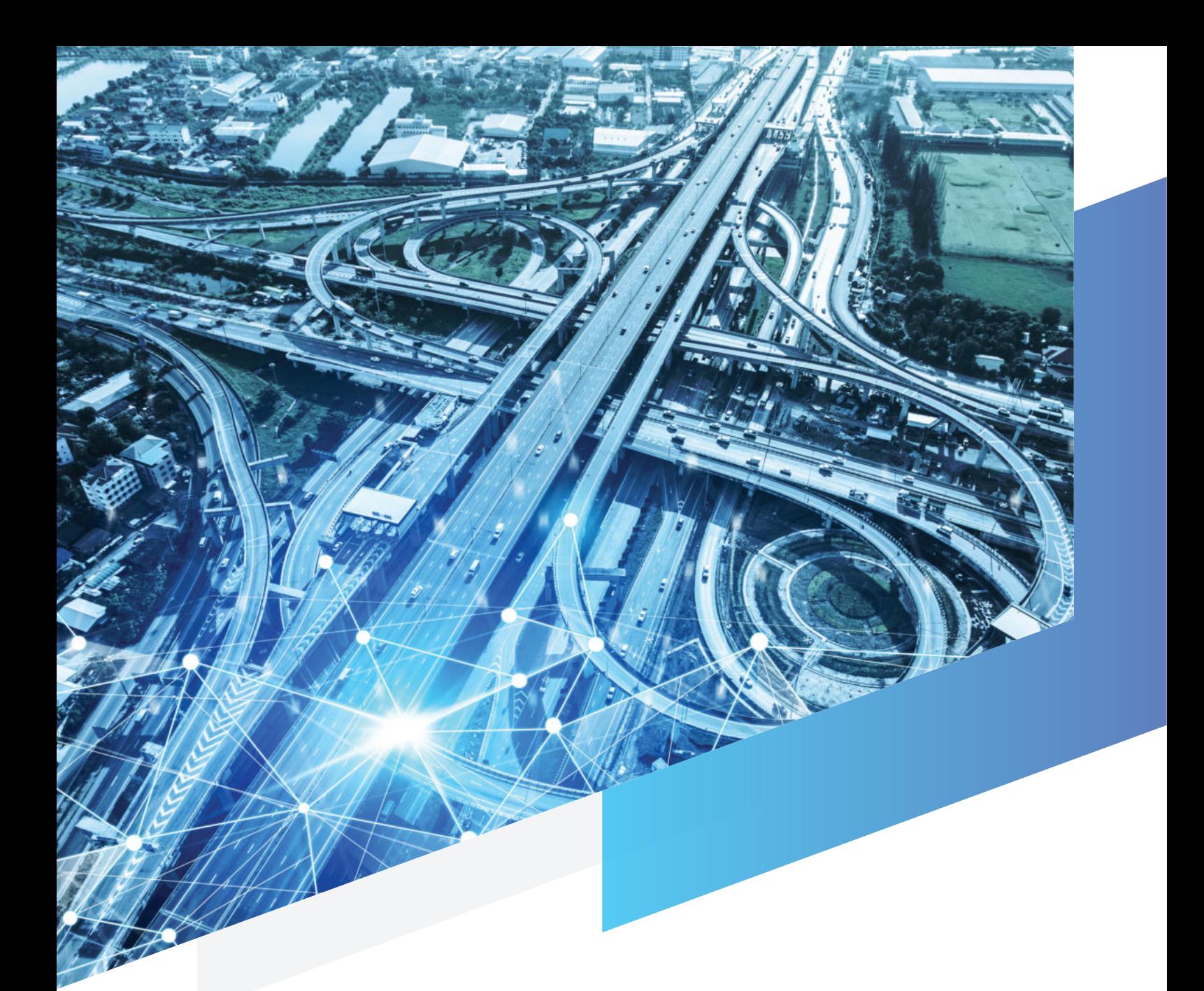

# **Electronic Transport Management System**

Pachetul eTMS oferă credibilitate companiei tale în colaborarea cu partenerii tăi. Pentru fiecare comandă înregistrată în aplicatia eTMS, ai posibilitatea de a alege să transporti marfa ce stă la baza comenzi, fie cu autovehiculele personale, fie să intermediezi această comandă unui alt transportator. O comandă care urmează să fie intermediată se transmite cu un simplu buton direct transportatorului care urmează să efectueze acest transport.

# Funcționalități eTMS

01 | Număr nelimitat de utilizatori 02 | Panou de control 03 | Planificarea rutei (obtinerea cotatiei) 04 | Introducere comenzi și alocare pe vehicul 05 | Centralizator comenzi (export comenzi & arhivă 06 | Adăugarea punctelor intermediare în cadrul unei curse 07 | Trimiterea prin SMS a rutelor către șofer 08 | Importul de documente pe fiecare comandă 09 | Generare automată a facturilor 10 | Statistici în funcție de vehicul 11 | Modul transportator 12 | Trimiterea comenzii de transpot partenerelui prin e-mail 13 | Evidență costuri asociate transportului

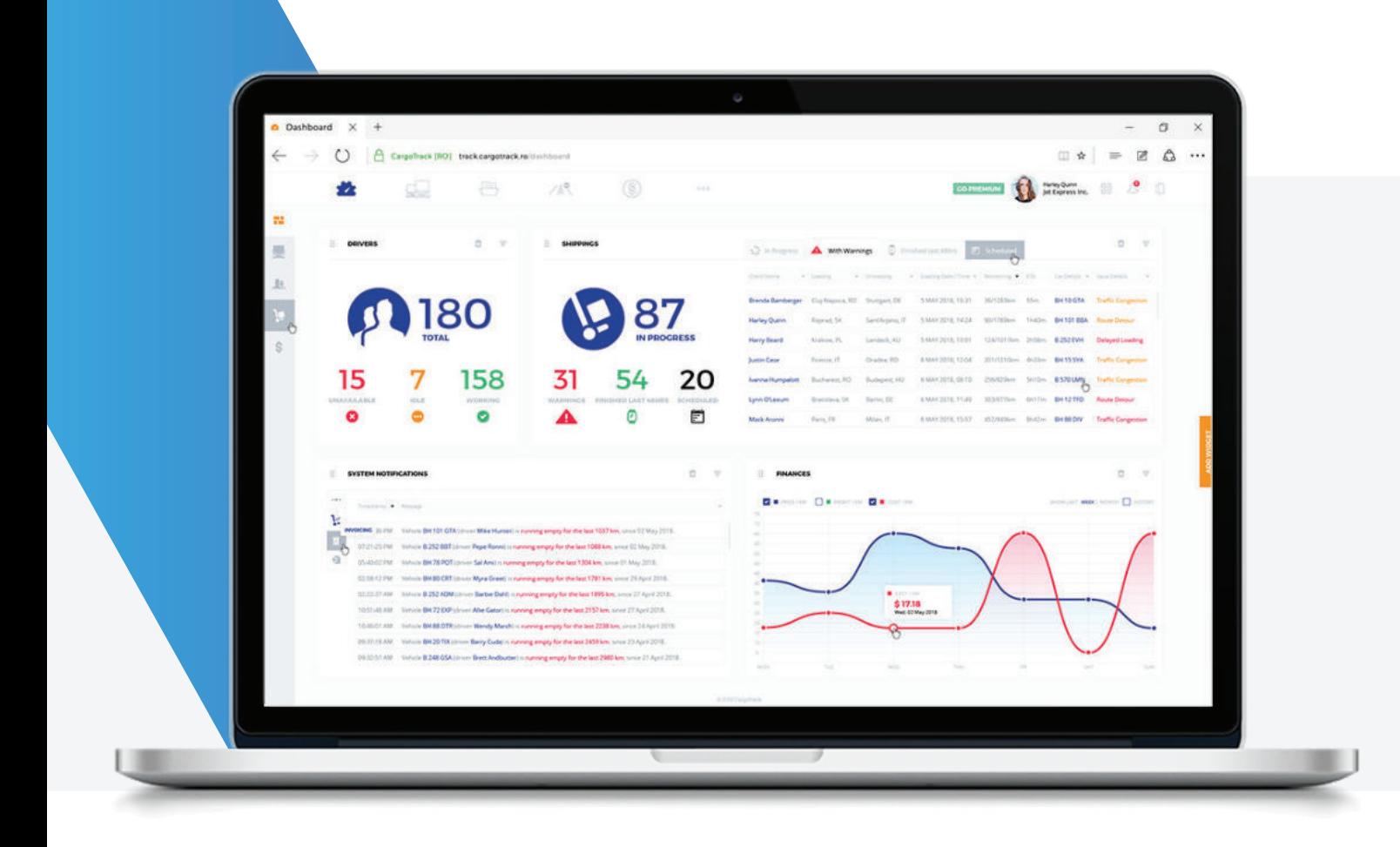

# **Panou de control**

Obtine o imagine de ansamblu asupra celor mai importante informatii legate de vehicule, comenzi, **ȁȌɈǞ˛ƧƌȲǞƮƵȺǞȺɈƵǿȺƊɐ˛ȁƊȁɌƵخ**

Prin intermediul panoului de vehicule veți regăsi în timp real numărul vehiculelor indisponibile, disponibile și în curs. Pe de altă parte, vor fi afișate comenzile aflate în progres, în așteptare, terminate în ultimele 48h, planificate și neterminate. Toate aceste comenzi se vor regăsite sub forma unui tabel care va cuprinde numele partenerului, locația de încărcare, locația de descărcare, data încărcare, dată descărcare, distanța, numărul de înmatriculare a vehicului și număr de referință a comenzii.

În cele din urmă, panoul de control deține un grafic care prezintă în funcție de perioada dorintă, o situație a celor mai importante valori și anume prețul cursei, prețul transportatorului, costurile totale și mai ales profitul obținut.

# **Planificarea cursei**

### **Planifică rapid și eficient din timp cursele tale și astfel vei economisii timp și bani.**

Planificarea cursei reprezintă un prim pas în procesul de cotație, astfel prin intermediul acestui modul timpul dispecerului va fi economisit. Cotațiile pentru cursa respectivă se vor obține cu ușurință prin introducerea adresei de încărcare și cea de descărcare, cu opțiunea de a merge pe drumuri cu sau fără taxe.

În cadrul rutei se poate alege să se adauge un punct intermediar, pentru a stabili clar traseul pe care îl va urma șoferul. Cursa astfel definită va putea fi salvată în eTMS.

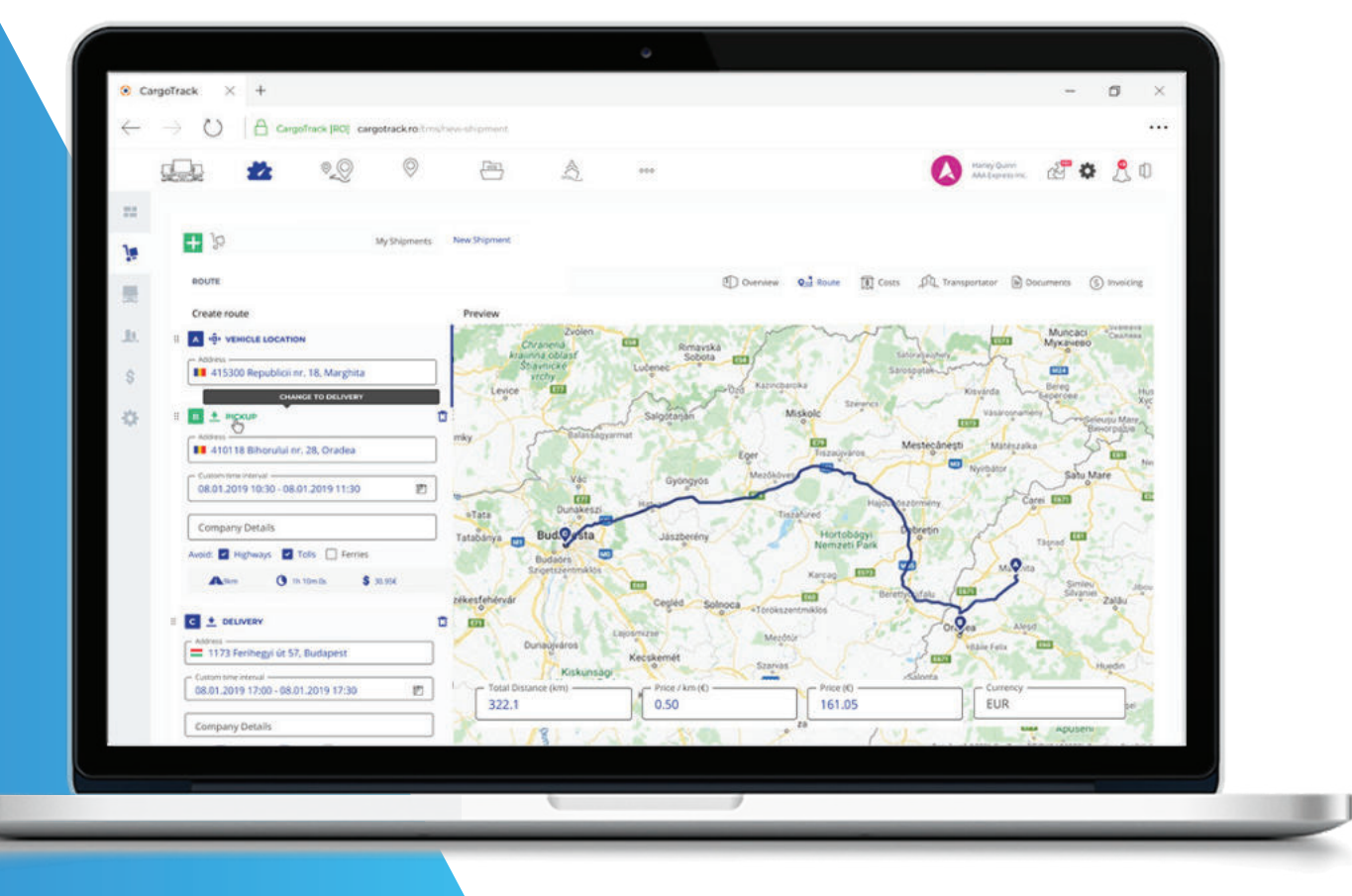

# Centralizator comenzi

### Urmărește ușor fiecare comandă, personalizează orice coloană și fii la curent cu orice modificare

Ai posibilitatea să personalizezi coloanele pe care dorești să le a
șezi prin adăugarea sau eliminarea acestora în funcție de necesitate. După ce ai customizat acest centralizator vei avea o imagine de ansamblu asupra tuturor informațiilor importante din cadrul comenzilor.

Pentru fiecare comandă puteți să întreprindeți 3 acțiuni posbile:

- Editare – o comandă aflată în stadiul draft va putea fi editată;

- Clonare – o comandă poate să fie clonată, iar prin această acțiune se vor prelua toate informațiile comenzii clonate, mai puțin numărul documentului;

 - Anulare – acțiunea semni
că faptul că o comandă va trece în stadiul anulată, însă ea nu va fi ștearsă definit din centralizatorul comenzilor;

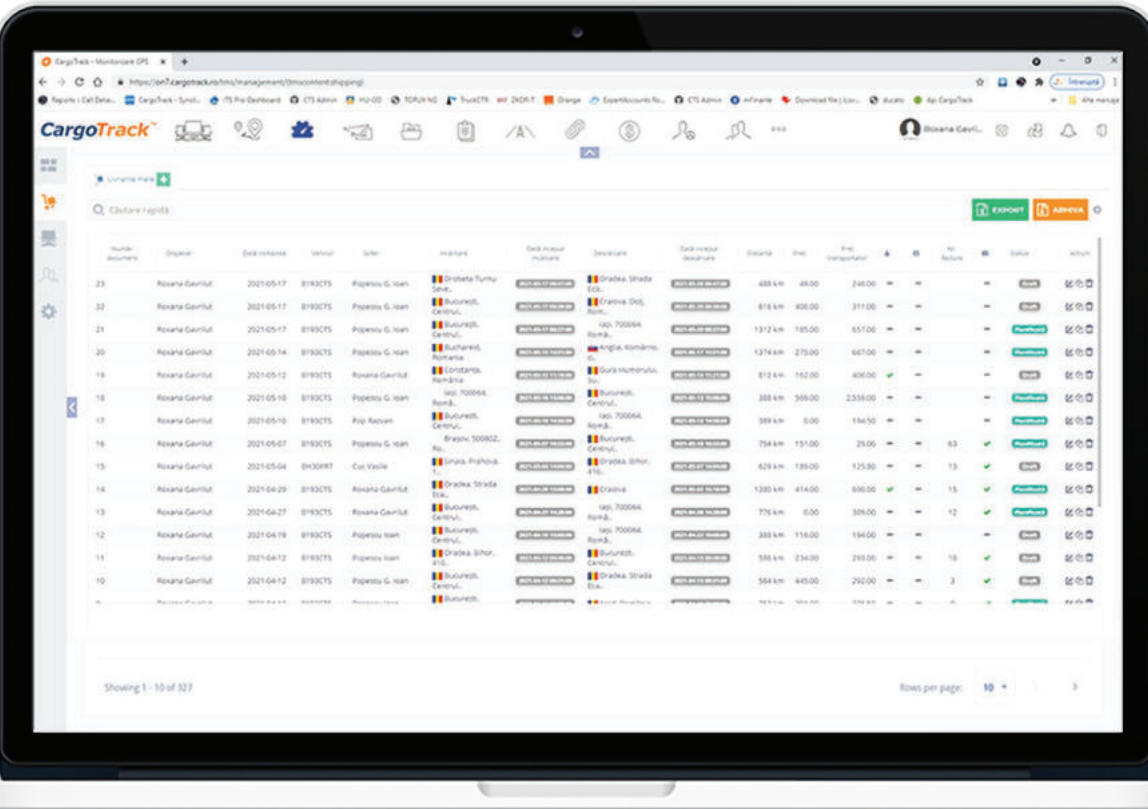

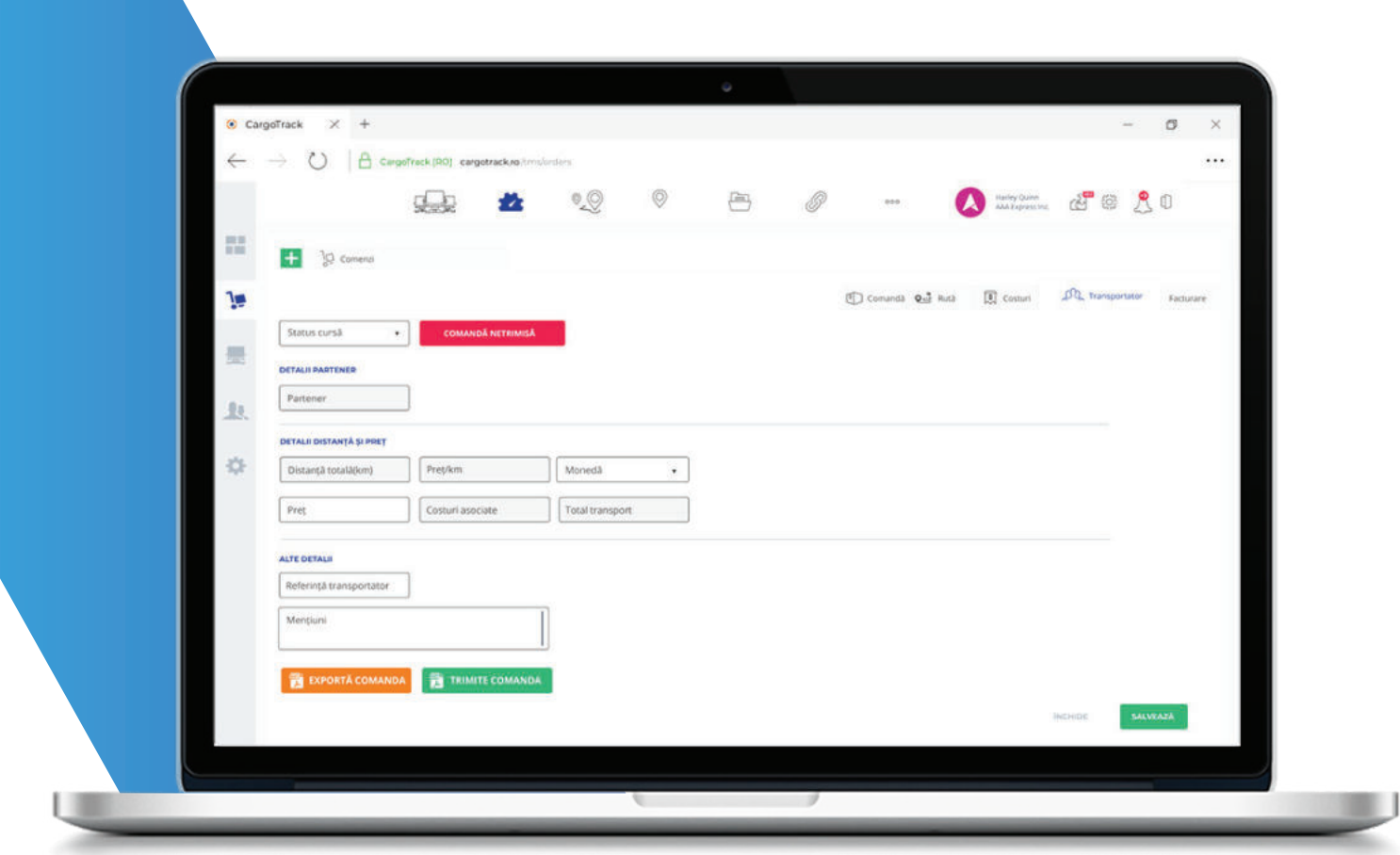

# **Modul transportator**

### Trimite direct, comanda transportatorului cu toate informatiile necesare: distantă, pret/km sau costuri

Acest modul este activ începând cu pachetul standard și se referă la posibilitatea de a trimite direct prin e-mail comanda transportatorului. În cadrul acestui modul veți regăsi informații despre numele partenerului care urmează să efectueze transportul, informații precum distanța totală, prețul/km, prețul transportului, cât și costurile asociate acestuia. Există o rubrică dedicată de mențiuni unde vor putea fi notate orice alte informații legate de transportator.

În momentul în care comanda de transport este trimisă partenerului se va actualiza statusul din comandă netrimisă în comandă trimisă, cât și data și ora la care a fost trimisă.

# Trimitere comenzi transport partener

### **Transmite comenzi ce cuprind informațiile exacte de care** are nevoie transportatorul pentru a efectua transportul.

Comanda de transport va cuprinde toate informațiile necesare organizării transportului. Informațiile legate de beneficiar și transportator, locul încărcării, locul descărcării, precum și informații despre marfă.

Comanda va avea o anexă care cuprinde exact informațiile de care are nevoie transportatorul pentru a efectua transportul. Astfel, traseul pe care urmează să îl facă este marcat pe hartă, coordonatele punctelor de încărcare și descărcare, km totali, sunt informații ce se vor regăsi sub forma unui tabel. De asemenea, în ultima parte a anexei se vor regăsi și informații legate de instrucțiuni speciale și descriere încărcătură.

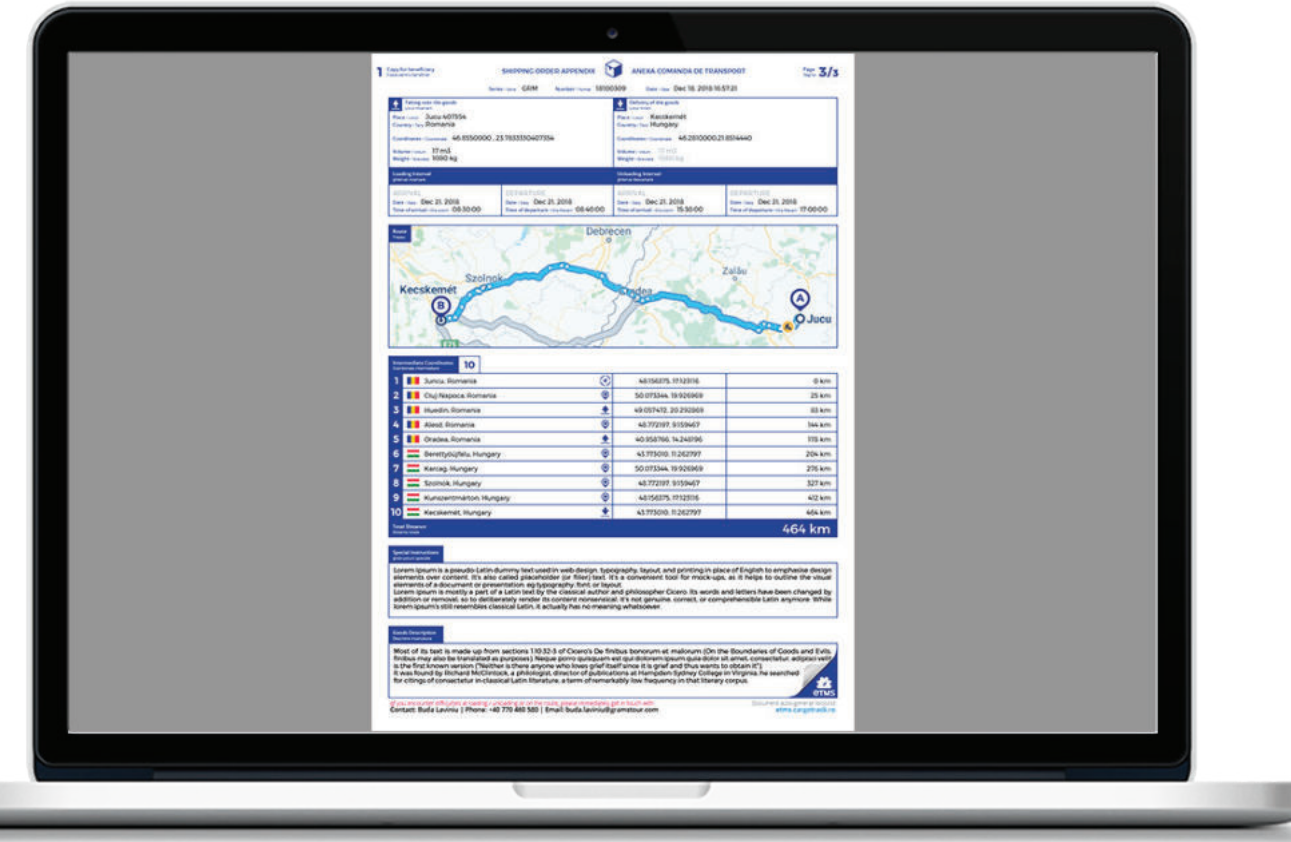

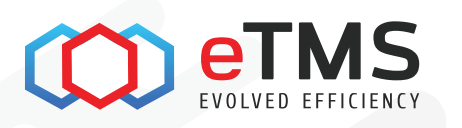

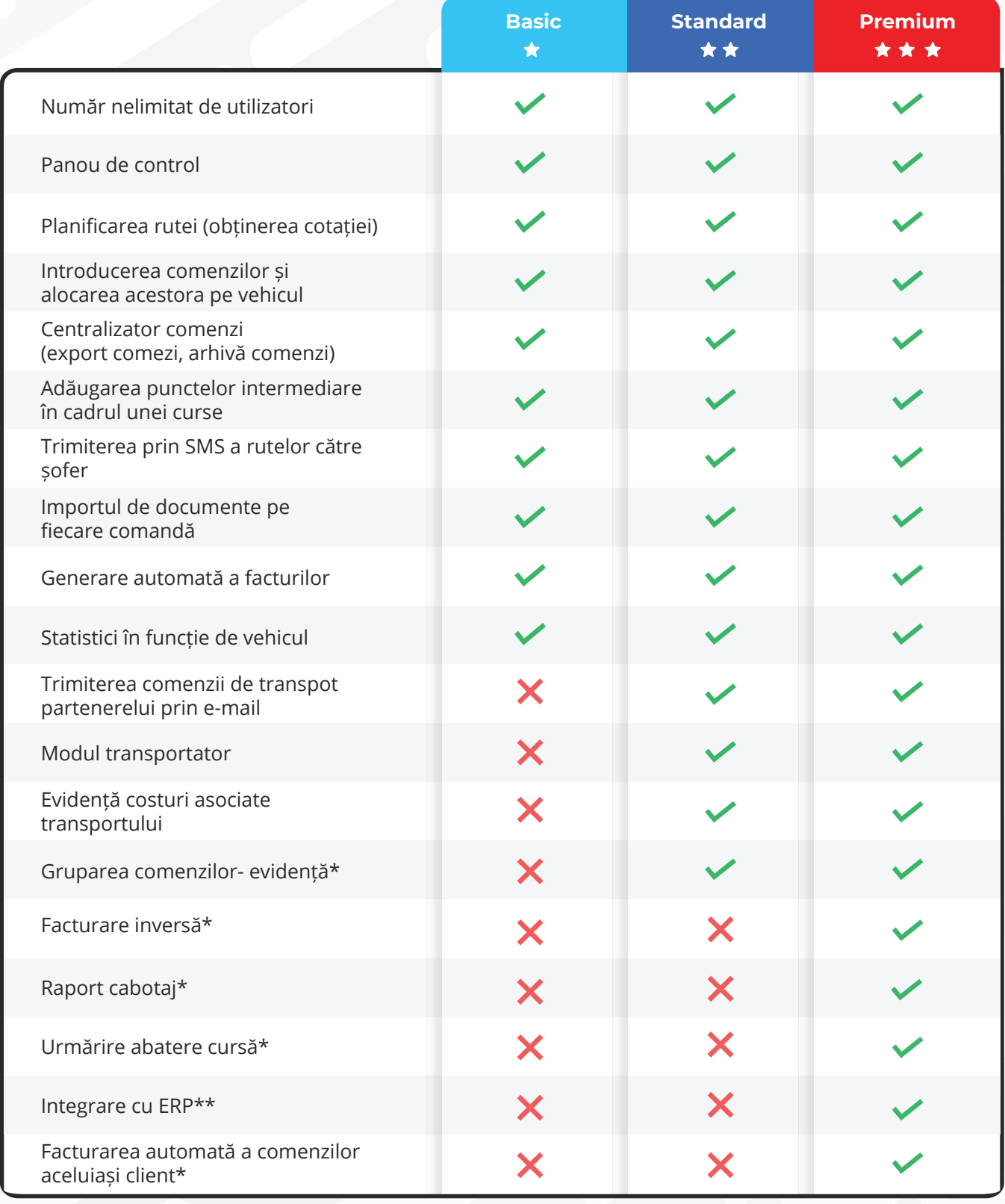

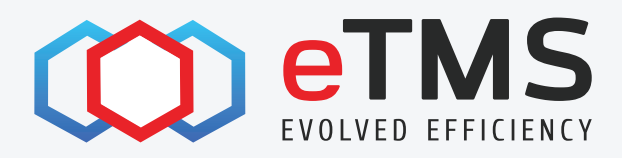

## **Contact:**

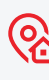

Str. Romulus Guga 16 **OR** Duchouse 410601

> +40 374 430 060 +40 743 289 034

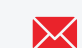

office@cargotrack.ro

鲁

www.etms.ro